## [Sample](http://ccportal.ims.ac.jp/index.php/en/quickstartguide/samplejobs) Jobs

Last update: Apr 23, 2024

## Introduction

Sample input and jobscript are also available for each installed application. Those samples can also be used as a template file for your jobs. In this page, we will show you procedures how to run those sample jobs using GAMESS and Gromacs examples. As for Gaussian, please check the special way using [g16sub/g09sub](http://ccportal.ims.ac.jp/en/manual/gsub) first.

## List of Installed Applications

There are several ways to know which applications are installed.

# | 1. at web page

You can see the application list in this [page](http://ccportal.ims.ac.jp/en/installed_applications).

2. module avail

"module avail" command will give you a (long) list of applications. Applications which should be submitted as jobs would be listed in "/apl/modules/apl" category, which is colored with red in the box below.

```
[user@ccfep3 ~]$ module avail
      ---------------------------- /apl/modules/defaults -----------------------------
2022
      -------------------- /apl/modules/oneapi -------------------
compiler-rt/2022.0.2 intelmpi/2021.7.1 mkl/2022.0.2 tbb/2021.7.1
compiler-rt/2022.2.1 intelpython/2022.0.0 mkl/2022.2.1
...
(中略)
...
                ------ /apl/modules/apl ----
amber/20u13 gromacs/2021.4-CUDA nwchem/6.8
amber/22u1 gromacs/2021.6 nwchem/7.0.2
cp2k/9.1 gromacs/2021.6-CUDA openmolcas/v21.10
cp2k/9.1-impi gromacs/2022.4 openmolcas/v22.10
crystal/17-1.0.2 gromacs/2022.4-CUDA orca/4.2.1
gamess/2021R1 GRRM/14-g09 orca/5.0.3
gamess/2022R2 GRRM/17-g09 qe/6.8
gaussian/09e01 GRRM/17-g16
gaussian/16b01 lammps/2021-Sep29 reactionplus/1.0
gaussian/16c01 lammps/2021-Sep29-CUDA siesta/4.1.5-mpi
gaussian/16c02 lammps/2022-Jun23 siesta/4.1.5-omp
genesis/2.0.3 lammps/2022-Jun23-CUDA turbomole/7.6-mpi
genesis/2.0.3-CUDA namd/2.14 turbomole/7.6-serial
gromacs/2021.4 namd/2.14-CUDA turbomole/7.6-smp
Key:
loaded directory/ auto-loaded default-version modulepath
[user@ccfep3 ~]$
```
(Press "q" key or scroll to the bottom to quit "module avail" command.")

## | 3. see /apl directly

Non-OS standard applications and libraries are installed under /apl. You can directly check the list there.

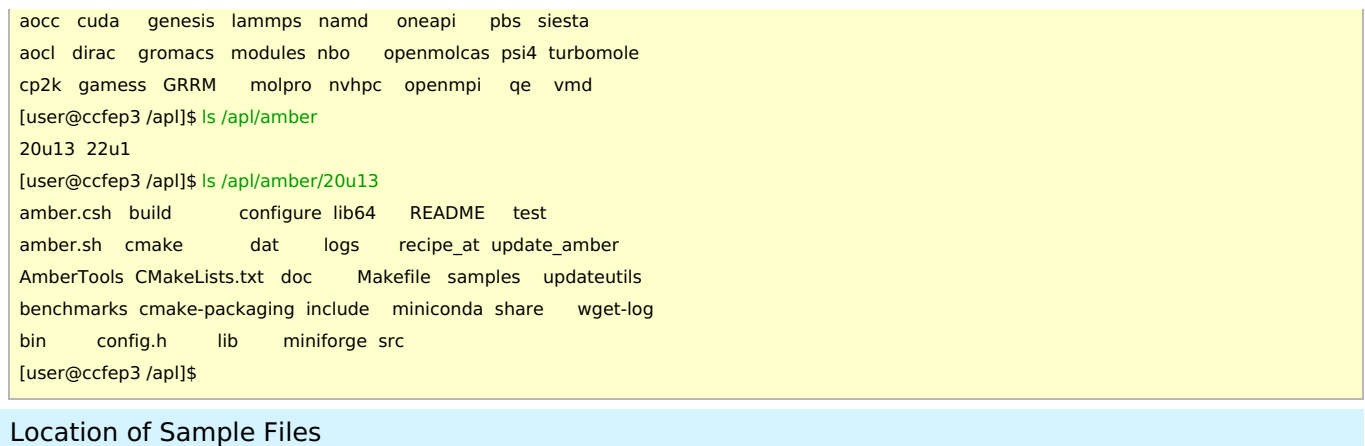

Sample input for a certain application is generally available under /apl/(application name)/(version/revision)/samples directory.

Example: check sample directory of gromacs 2021.6.

[user@ccfep3 /apl]\$ ls /apl amber crystal gaussian hpc-x mvapich nwchem orca reactionplus aocc cuda genesis lammps namd oneapi pbs siesta aocl dirac gromacs modules nbo openmolcas psi4 turbomole cp2k gamess GRRM molpro nvhpc openmpi qe vmd [user@ccfep3 /apl]\$ ls /apl/gromacs/ 2021.4 2021.4-CUDA 2021.6 2021.6-CUDA 2022.4 2022.4-CUDA [user@ccfep3 /apl]\$ ls /apl/gromacs/2021.6 bin include lib64 samples share [user@ccfep3 /apl]\$ ls /apl/gromacs/2021.6/samples/ conf.gro sample-mpi.csh sample-threadmpi.csh topol.top grompp.mdp sample-mpi.sh sample-threadmpi.sh

(package name with "-CUDA" is GPU-enabled version.)

# Files in Sample Directory

In a sample directory, there is only one input data set in principle.However, there can be several job scripts in a sample directory (same input but using different shell, hardware, setting method).

Examples:

- $\bullet$  sample.sh => /bin/sh sample script
- $\bullet$  sample.csh => /bin/csh sample script
- $\bullet$  sample-gpu.sh => /bin/sh sample script using GPU

Reading and comparing those files might be helpful to you.

Example: gamess 2022R2

There are three scripts (sample.csh, sample-module.sh, sample.sh) for GAMESS 2022R2.

```
[user@ccfep4 ~]$ ls /apl/gamess/2022R2/samples/
exam01.inp sample.csh sample-module.sh sample.sh
```
Example: gromacs 2021.6

There are four different scripts for Gromacs 2021.6.

```
[user@ccfep4 samples]$ ls
conf.gro sample-mpi.csh sample-threadmpi.csh topol.top
grompp.mdp sample-mpi.sh sample-threadmpi.sh
```
-mpi => parallel version with Open MPI (HPC-X); multinode parallel possible.

 $\bullet$  -threadmpi => thread MPI parallel version (multinode parallel not available).

# Run Sample: Basics

- copy files to your directory.
- "cd" to the directory, where the copied files exist
- submit a job (e.g. jsub sample.sh)
- (Usually, you can run samples on the login servers (e.g. sh ./sample.sh))
	- The way of # of CPUs specification might be different between "jsub" and "sh" cases.
	- GPU runs are not possible on ccfep. Please login to ccgpu from ccfep (ssh ccgpu).
	- Ccgpu is equipped with two GPU cards. MPI-parallel tests are also possible.

## Example 1: gamess2022R2

We here assume your test directory is  $\sim$ /gamess2022R2 test.

[user@ccfep4 ~]\$ mkdir -p ~/gamess2022R2\_test [user@ccfep4  $\sim$ ]\$ cd  $\sim$ /gamess2022R2\_test [user@ccfep4 gamess2022R2\_test]\$ cp /apl/gamess2022R2/samples/\* . [user@ccfep4 gamess2022R2\_test]\$ ls exam01.inp sample-module.sh sample.csh sample.sh [user@ccfep4 gamess2022R2\_test]\$ jsub sample.sh 4008689.cccms1

Status of submitted job can be checked with "jobinfo -c".

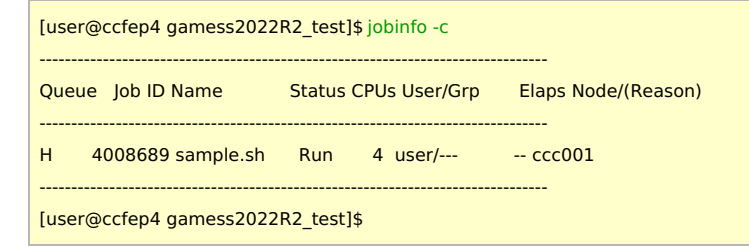

If the system is not terribly crowded, the job will soon finish and you can get the result.

[user@ccfep4 gamess2022R2\_test]\$ ls ~/gamess2022R2\_test exam01.dat exam01.log sample-module.sh sample.sh.e4008689 exam01.inp sample.csh sample.sh sample.sh.o4008689 [user@ccfep4 gamess2022R2\_test]\$

Reference: sample.csh (Explanations colored with blue do not exist in the original file)

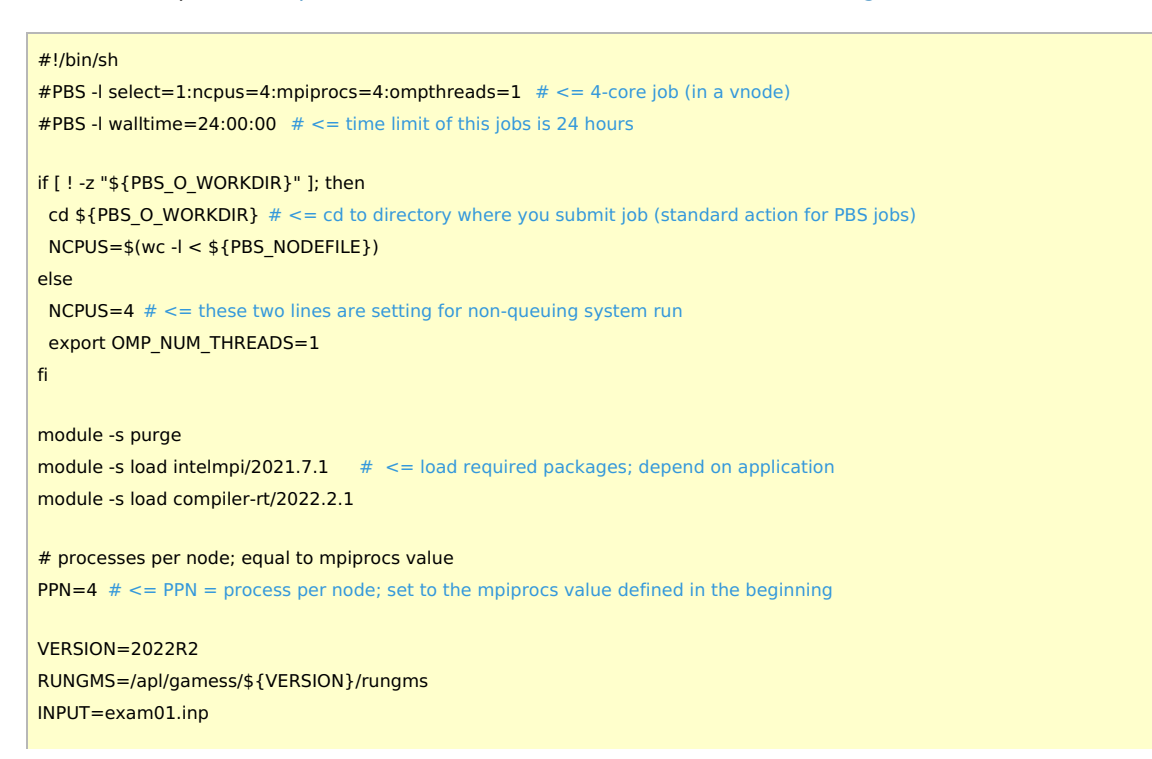

#### Example 2: gromacs 2021.6

#### We here assume your test directory is  $\sim$ /gromacs2021.6 test.

[user@ccfep4 ~]\$ mkdir -p ~/gromacs2021.6\_test [user@ccfep4 ~]\$ cd ~/gromacs2021.6\_test [user@ccfep4 gromacs2021.6\_test]\$ cp /apl/gromacs/2021.6/samples/\* . [user@ccfep4 gromacs2021.6 test]\$ ls conf.gro sample-mpi.csh sample-threadmpi.csh topol.top grompp.mdp sample-mpi.sh sample-threadmpi.sh [user@ccfep4 gromacs2021.6\_test]\$ jsub sample-mpi.sh 4008695.ccpbs1

Status of submitted job can be checked with "jobinfo -c".

[user@ccfep3 gromacs2021.6\_test]\$ jobinfo -c -------------------------------------------------------------------------------- Queue Job ID Name Status CPUs User/Grp Elaps Node/(Reason)  $--\frac{1}{2}$  ,  $--\frac{1}{2}$  , H 4008695 sample-mpi.sh Run 6 user/--- - -- ccc001 --------------------------------------------------------------------------------

If the system is not terribly crowded, the job will soon finish and you can get the result.

[user@ccfep4 gromacs2021.6\_test]\$ ls ~/gromacs2021.6\_test conf.gro md.log sample-mpi.sh.e4008695 topol.top confout.gro mdout.mdp sample-mpi.sh.o4008695 topol.tpr ener.edr mdrun.out sample-threadmpi.csh grompp.mdp sample-mpi.csh sample-threadmpi.sh grompp.out sample-mpi.sh state.cpt [user@ccfep4 gromacs2021.6\_test]\$

## Reference: sample-mpi.sh (Explanation colored with blue do not exist in the original file.)

```
#!/bin/sh
 #PBS -l select=1:ncpus=6:mpiprocs=6:ompthreads=1# <= 6 core jobs (6 MPI processes)
 #PBS -I walltime=00:30:00 # \leq 1 time limit is 30 minutes
 if [ ! -z "${PBS_O_WORKDIR}" ]; then
 cd "${PBS_O_WORKDIR}"
 fi
 # non-module version
 . /apl/hpc-x/2.13.1/hpcx-rebuild-gcc11.sh # \le load Open MPI (HPC-X) environment
 hpcx_load
 export LD_LIBRARY_PATH="/apl/pbs/22.05.11/lib:${LD_LIBRARY_PATH}"
 . /apl/gromacs/2021.6/bin/GMXRC # <= load Gromacs related setting
 ## module version
 #module -s purge
 #module -s load --auto gromacs/2021.6 # \le setting above is also defined in this module
 ##############################################################################
 N MPI=6
 N_OMP=1
 gmx grompp -f grompp.mdp >& grompp.out
 mpirun -v -n ${N_MPI} gmx_mpi mdrun -ntomp ${N_OMP} -s topol >& mdrun.out
Tips about job scripts
```
You can found some [examples](http://ccportal.ims.ac.jp/en/tips/jsub-header) of job header lines in this page.